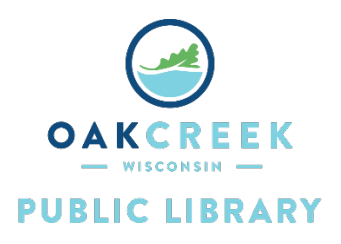

# Cassette to MP3 Converter Instructions

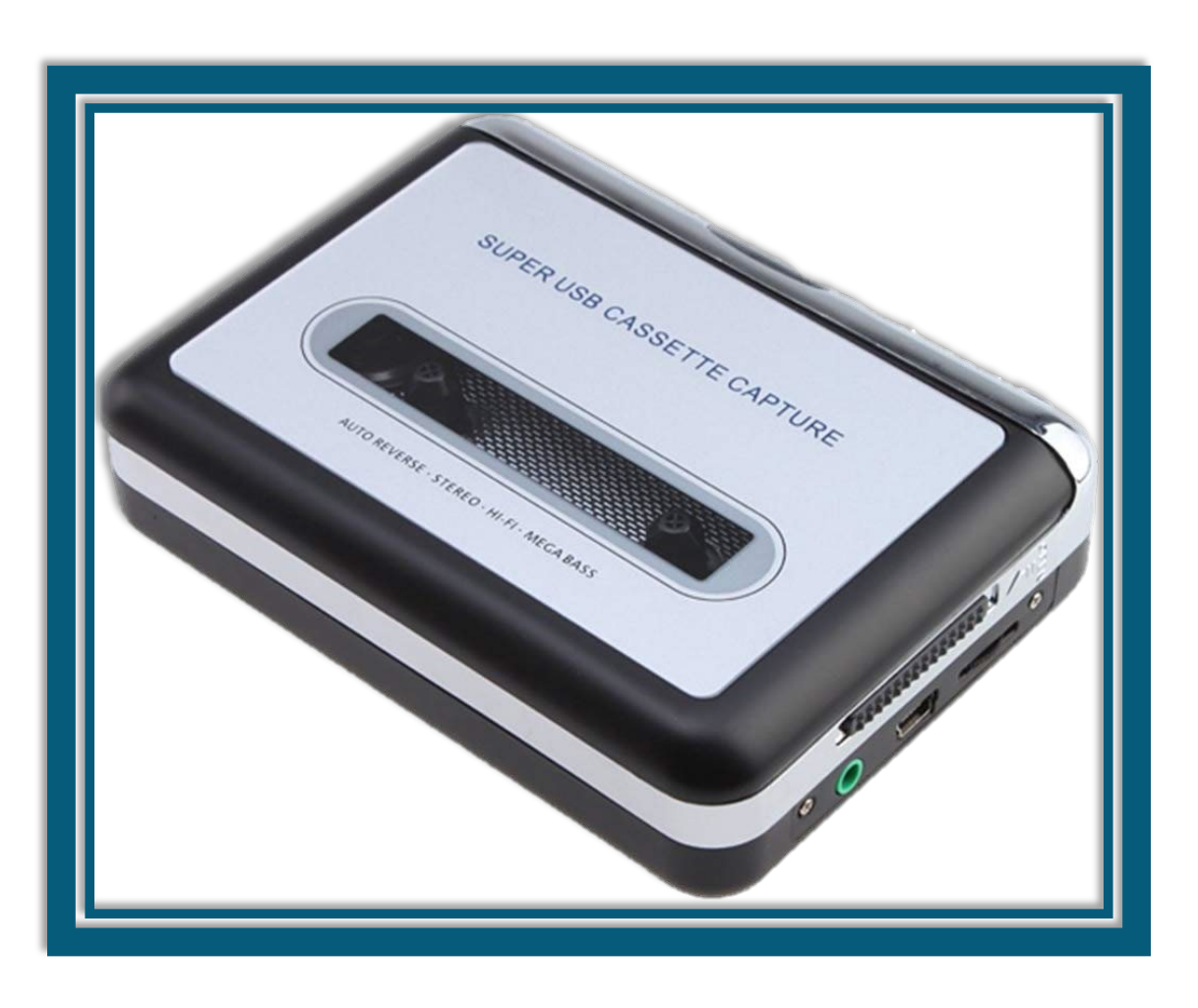

# Contents

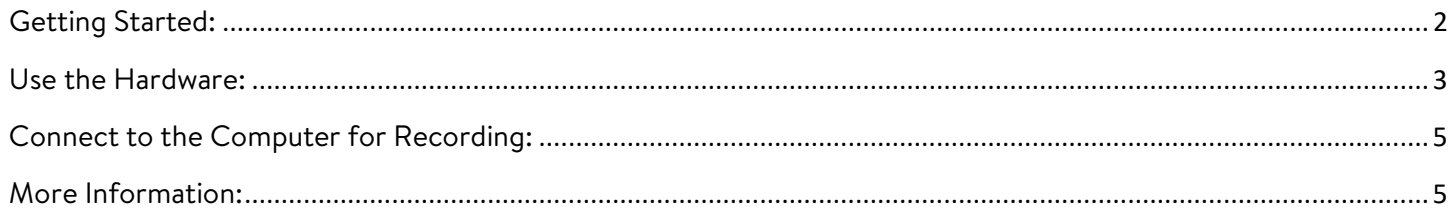

# <span id="page-1-0"></span>Getting Started:

The Cassette to MP3 Converter enables cassette/digital transfer, meaning that it is designed to convert your compact audio cassettes to digital MP3 files. Copying audio that does not belong to you for resale, public broadcasting, et cetera is illegal. Please note this device has been tested for use with Windows only and may not work with Apple products or other operating systems.

#### You will need:

- A cassette tape
- Storage space
	- o If you do not have enough space on your PC, you can purchase USB flash drives or hard drives from stores like Amazon, Target, Walmart, OfficeMax, or Best Buy.
	- o Alternatively, you can upload your finished product to the Cloud (e.g., Google Drive or Dropbox).

#### What you can do with the Cassette to MP3 Converter:

- Convert your cassette tapes to digital MP3 format.
- You can edit your audio using programs like Audacity (Windows) or GarageBand (Mac).
- Digitized audio can be added to your music library or played on various devices.

#### Cassette Player Parts and Controls

- OPEN: slide this switch to open the holder
- VOLUME: adjusts the volume for the headphones/earbuds and USB connection
- USB: this is where the included USB cable connects to the player
- Headphones: the green jack accepts 3.5mm headphones/earbuds (not provided)
- PLAY
- STOP
- F.F/REW: fast forward/rewind
	- o These buttons will become 'reversed' when the tape changes direction
- 
- DIR: selects the direction for tape playback
	- o This is useful if you want to play the other side of the tape without ejecting it
- Play Mode: Choose what the tape does when it reaches the end of a side
	- o When set to the 'loop' icon, the tape will automatically switch direction and begin playing the opposite side when one side has finished.
	- o When set to the 'single arrow' icon, the tape will stop when one side has finished.

### <span id="page-2-0"></span>Use the Hardware:

- 1. With the player facing up (the side with the thin, horizontal window), open the cassette player by sliding the OPEN switch toward you. The switch is on the right side of the player and is clearly labeled.
- 2. The cover will swing open, and you can place your tape inside. It will only fit in two ways; place the tape into the player with the side that you want to play first facing up and the side that you want to play second facing down.

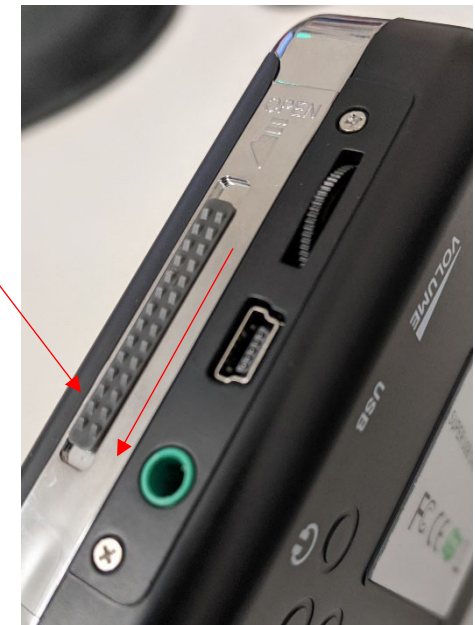

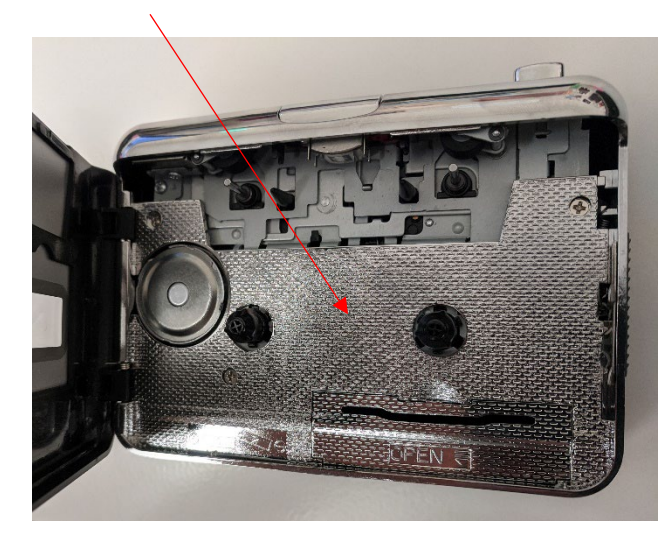

3. Close the cover until it snaps shut.

4. To supply power, use the included USB cable to connect the cassette player to the computer. The mini-USB plug goes into the port on the side of the player while the USB plug goes into the port on the computer. It will detect the player as 'USB PnP

Audio Device'.

5. If you wish to test the tape prior to conversion, plug headphones or earbuds into the 3.5mm headphone jack. Press PLAY. Adjust the volume to the desired level. Hold down F.F. to fast forward the tape. Press DIR to play the other side of the tape. Press DIR again to switch back to the first side of the tape. To stop playing, press STOP. When done, press REW to go back to the beginning of the tape. To stop rewinding at any time, press either PLAY or STOP.

6. DO NOT open the cassette player cover or unplug the USB cord while the tape is playing. This can cause damage to the player and the tape itself.

## <span id="page-4-0"></span>Connect to the Computer for Recording:

- 1. Use the included USB cable to connect the cassette player to the computer. The mini-USB plug goes into the port on the side of the player while the USB plug goes into the port on the computer. It will detect the player as 'USB PnP Audio Device'.
- 2. Use the recording software of your choice to begin converting your compact audio cassettes to digital MP3 files. You can convert your audio using programs like Audacity (Windows) or GarageBand (Mac).
- 3. Do not press F.F., REW, DIR. or STOP while recording. If you want to record both sides of the tape, make sure that the Play Mode on the cassette player is set to the 'loop' icon.

#### <span id="page-4-1"></span>More Information:

These instructions have been curated from the AGPtEK USB Cassette Capture Player Manual.